# **REQUESTS/QUOTES SECTION**

We have introduced the following changes to the Requests/Quotes section:

- 1. **Possibility of importing 'Airport Fees' from the file**
- 2. **Changes to 'INVOICE' section of the quote**
- 3. **Sales documents include request number in the file name**

### **1. 'Airport Fees' import**

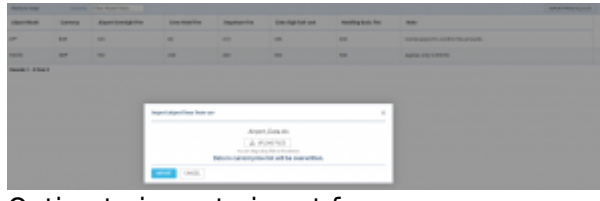

Option to import airport fees

It is possible to import aircraft fees from XLS/CSV file to airport fees section by following below steps:

- 1. Go to Sales > Fees > Airport Fees
- 2. Click on BUNPORT FROM XLS/CSV button located in the top-right corner
- 3. In the 'Import airport fees' pop-up upload the file
- 4. Press 'IMPORT' button
- 5. Once the prices have imported, 'SAVE' the new Airport pricelist

## IMPORTANT!

| <b><i><u>SALES AND</u></i></b> |                                                                                                    | Donald   Title Ameri Mark   |                          |                      |                                 |                          |       |                | sent the strike 1 4- |
|--------------------------------|----------------------------------------------------------------------------------------------------|-----------------------------|--------------------------|----------------------|---------------------------------|--------------------------|-------|----------------|----------------------|
| <b>Kraml Kind</b>              | <b>Service</b>                                                                                                    | Airpoi (moniphi) e          | Constitute City          | <b>Departure/Tex</b> | <b>Detection for the County</b> | <b>Healing Body Ford</b> | into: |                |                      |
| $\sim$                         | $\frac{1}{2} \sum_{i=1}^n \frac{1}{2} \sum_{i=1}^n \frac{1}{2} \sum_{i=1}^n \frac{1}{2} \sum_{i=1}^n \frac{1}{2} \sum_{i=1}^n \frac{1}{2} \sum_{i=1}^n \frac{1}{2} \sum_{i=1}^n \frac{1}{2} \sum_{i=1}^n \frac{1}{2} \sum_{i=1}^n \frac{1}{2} \sum_{i=1}^n \frac{1}{2} \sum_{i=1}^n \frac{1}{2} \sum_{i=1}^n \frac{1}{2} \sum_{i=1}^n \frac{1}{2} \sum_{i=$ | $\sim$                      | $\sim$                   | $\sim$               | $\sim$                          | <b>PH</b>                |       |                |                      |
| 111                            | 30 1 30                                                                                                    |                             | <b>Sept.</b>             | $\overline{a}$       | m                               | $\sim$                   |       |                |                      |
| 1000                           | $\sim$                                                                                                    | $\equiv$                    | $\sim$                   | $\sim$               | $\sim$                          | $\sim$                   |       |                |                      |
| <b>Bandy Links</b>             | $-1$                                                                                                    |                             |                          |                      |                                 |                          |       | $\overline{a}$ |                      |
| <b>BUSINE</b>                  | <b>All Art of</b>                                                                                                    | <b><i>RAID RAIGHTLE</i></b> | <b><i>STATISTICS</i></b> | <b>BARNETH</b>       | <b>Mrs NATISTIER</b>            | <b>PAIDERS BASICIAN</b>  | m.    |                |                      |
|                                |                                                                                                    |                             |                          |                      |                                 |                          |       |                |                      |

Columns Layout comparison

**The columns names** in the XLS/CSV file has to match the columns names in the 'Aircraft fees' section. Otherwise, the prices will not upload.

> **The selected airport price list will be completely overwritten with the imported data. Previously created data in this price list will not be available after the import.**

#### **2. Change to invoice section**

Last<br>undate: update:<br>2020/05/25 updates:requests-quotes-new-features-introduced-to-this-panel https://wiki-draft.leonsoftware.com/updates/requests-quotes-new-features-introduced-to-this-panel 11:10

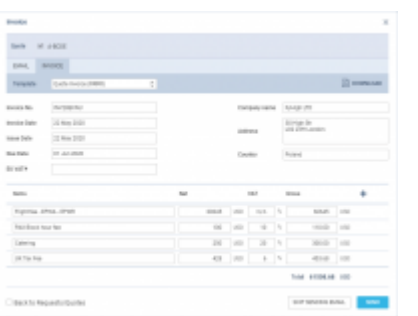

Defining an Invoice details & templates

We have amended the way the dates are displayed in the 'INVOICE' section of the quotation.

**Three fields with dates** have been added:

- **Invoice Date** date of invoicing
- **Issue Date** date of issuing the Invoice
- **Due Date** due date of the payment. If this field is left blank, Leon will assume 10 days in advance from the 'Invoice Date'

These 3 fields will also display in the Invoice document.

Once the Invoice **is sent** to a Client, the 'Invoice.pdf' document is available in the **Report Wizard** scope 'Invoices'. There we added a column called **'Invoice PDF'** which contains a link to the particular invoice on the server.

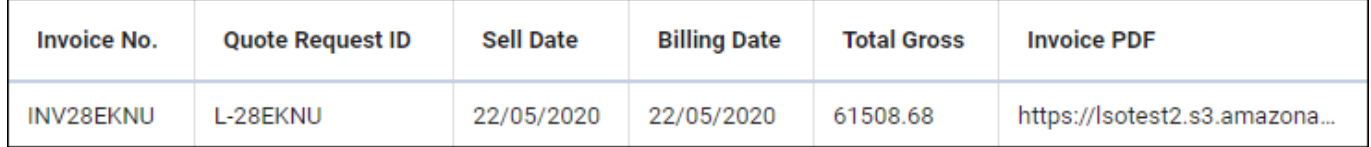

**The file is available on the server for a limited time only due to AWS restrictions.**

#### **3. Request included in file name**

Sales documents will now include Request number in the name of the file as per below screen:

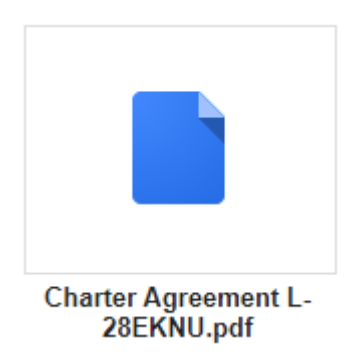

#### From: <https://wiki-draft.leonsoftware.com/> - **Leonsoftware Wiki**

Permanent link:

**<https://wiki-draft.leonsoftware.com/updates/requests-quotes-new-features-introduced-to-this-panel>**

Last update: **2020/05/25 11:10**

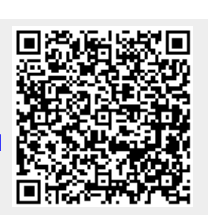